# Lycée JEAN MOULIN Draguignan<br>NSI Terminale Année Moule  $NSI$  Terminale

### Systèmes sur puce

*Introduction*

Dans un ordinateur de bureau le processeur (CPU) effectue les différents calculs permettant par exemple de faire tourner le système d'exploitation ou un navigateur web. Les différentes cartes (graphique (GPU), son, réseau...) et les mémoires sont branchées sur la carte mère et interconnectées à l'aide de bus.

Dans une tablette ou un smartphone, tous ces éléments ne constituent plus qu'un seul élément, la puce. Pratiquement, tout ce que nous pouvons voir dans un ordinateur de bureau est concentré sur cette puce. Elle est un ordinateur à elle toute seule.

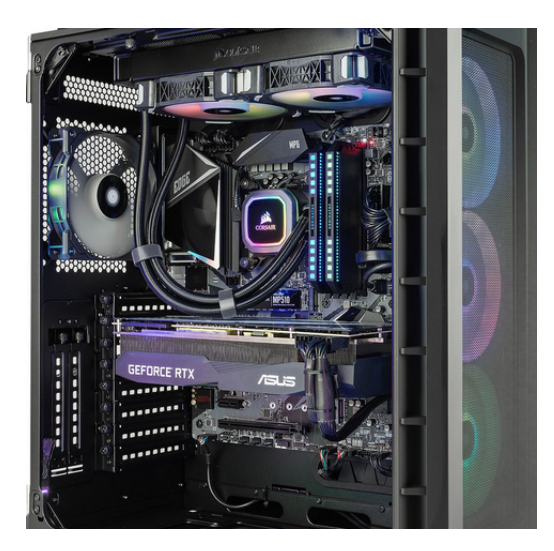

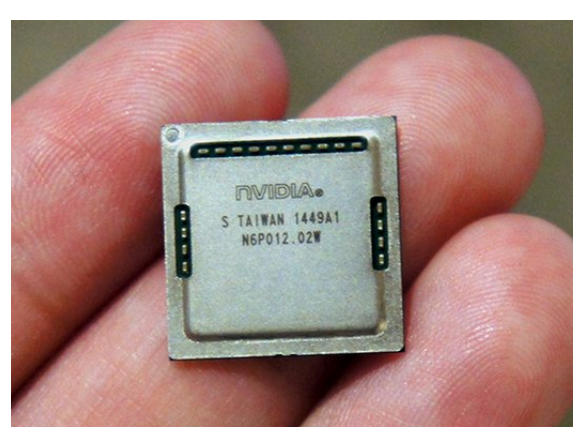

Un SoC nvidia Tegra X1

On nomme ce système un *système sur puce*, *system on chip* en anglais. Un SoC. Les systèmes sur puce sont omniprésents dans notre vie quotidienne. On les trouve dans nos smartphones, montres connectées, dans les appareils domestiques, dans les voitures etc.

On peut comparer le processeur au chef d'orchestre, tandis que le SoC représenterait l'ensemble de l'orchestre, comprenant instruments à vent, cordes et percussions.

# QUESTION 1:

Identifier le SoC de votre smartphone (fabriquant, dimension, nombres de transistors...)

### *Les composants*

Un "system on a chip" comprend ainsi le processeur central à un ou plusieurs cœurs de calcul, un processeur graphique, de la mémoire statique ou dynamique (Flash, RAM, ROM, EPROM...), des capteurs ou coprocesseurs et une puce radio pour les communications sans fil (Bluetooth, Wi-Fi) ou cellulaires.

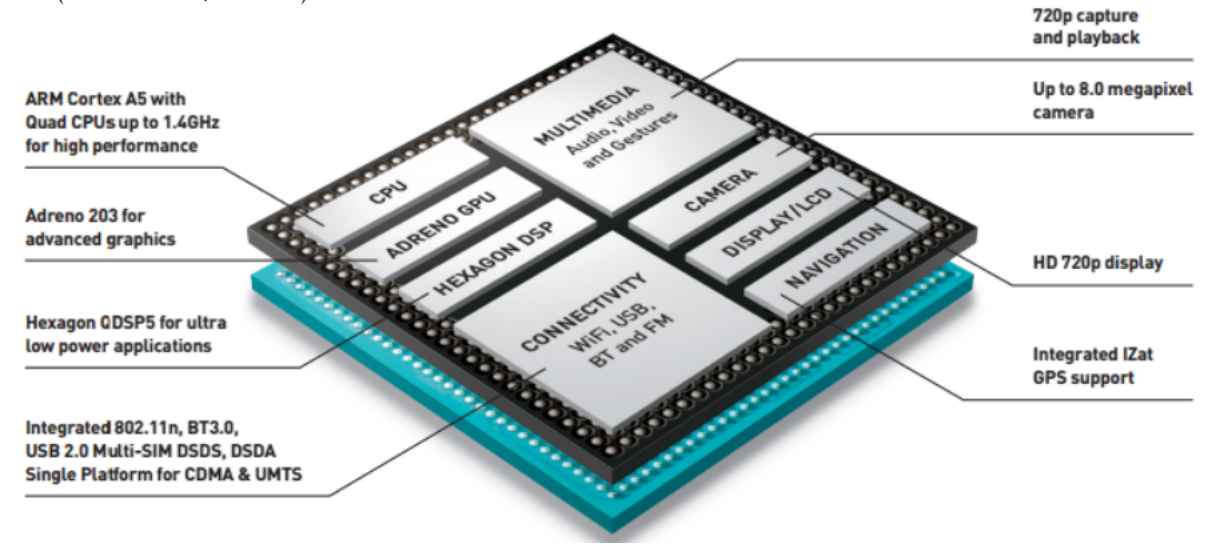

#### Avantages et inconvénients

Le SoC s'est popularisé avec l'informatique nomade, en particulier les smartphones et les tablettes tactiles ainsi que les systèmes embarqués. Son faible encombrement ainsi que sa consommation d'énergie réduite en sont les principaux avantages. Notons également que les données y circulent plus vite du fait de la distance réduite entre les composants.

Là ou un ordinateur équipé d'une carte mère permet de faire évoluer les composants individuellement, l'extrême intégration du SoC présente en revanche l'inconvénient de n'autoriser aucune mise à jour du matériel.

#### Le processeur

Le CPU(Central Processing Unit) d'un SoC consomme moins d'énergie que celui d'un PC. Cela permet d'économiser la batterie(autonomie de l'appareil) et d'éviter la présence d'un ventilateur(appareil silencieux).

Un processeur à un seul coeur ne traite qu'une instruction à la fois, certains d'entre eux sont à plusieurs coeurs ce qui permet de les faire travailler séparément et de gagner en rapidité. Deux programmes peuvent utiliser deux coeurs différents, néanmoins ils doivent se partager les différentes mémoires du processeur.

La rapidité d'un processeur est principalement lié à sa fréquence, au nombre de coeurs et à la taille de sa mémoire cache.

La fréquence donne le nombre d'instructions pouvant être traitées en une seconde par un coeur.

### OUESTION 2:

Combien d'opérations peut réaliser un processeur(single-core) à 3,2 GHZ en une seconde?

### Le processeur graphique

Un GPU( Graphics Processing Unit) est présent sur une carte mère de PC ou sur une carte graphique ou dans un SoC. Ils assurent les calculs pour l'affichage des images à l'écran.

### Les autres composants

- Les mémoires (ROM,RAM et FLASH)
- Des modems (2G,3G,4G)
- Des circuits radio (WiFi, Bluetooth)
- Une puce GPS
- Des ports entrées/sorties ( USB, Ethernet,HDMI,Audio)
- Des capteurs (CCD)
- $\bullet$  ...

*la température d'un coeur...*

Voici un programme Python qui donne la température toute les *n* secondes du premier coeur d'un processeur.

La bibliothèque psutil donne accès à ces températures via la fonction sensors.temperatures() qui renvoie les données mesurées par les sondes sous forme d'un dictionnaire.

La clé "coretemp" de ce dictionnaire contient les informations de températures pour le CPU sous forme d'un tableau. L'information pour chaque coeur est donnée sous la forme d'un n-uplet nommé qui contient, entre autre, un champ current donnant la température du coeur.

```
from time import sleep
import psutil
n=int(input("fréquence"))
while True:
    tempsinfos=psutil.sensors_temperatures()
    #print(tempsinfos)
    t=tempsinfos['coretemp'][0].current
    print("température du coeur 0 :", t)
    sleep(n)
```
# **OUESTION 3:**

En quelle unité est donnée la température?

Écrire un programme qui affiche la moyenne des températures des coeurs du CPU.

# A FAIRE 1:

Trouver, installer et explorer une application qui vous informe sur l'état du CPU de votre smartphone.